## **06 Zdefiniowanie kontrahentów**

Kontrahent zgodnie z definicją słownika wyrazów obcych to podmiot jako strona zawierająca kontrakt lub umowę handlową na dostawę towarów lub usług. W naszym przypadku kontrahentami będę zarówno dostawcy surowców do systemu produkcyjnego jak i klienci kupujący wyroby gotowe wyprodukowane w systemie produkcyjnym.

Zaprojektowany przeze mnie system produkcyjny obsługiwany systemem **IFS** stanowi ogniwo w łańcuchu dostaw. Dlatego też należy pokazać powiązania logistyczne w łańcuchu dostaw pomiędzy systemem produkcyjnym a jego kontrahentami. Poniżej schemat łańcucha dostaw wód mineralnych i napojów:

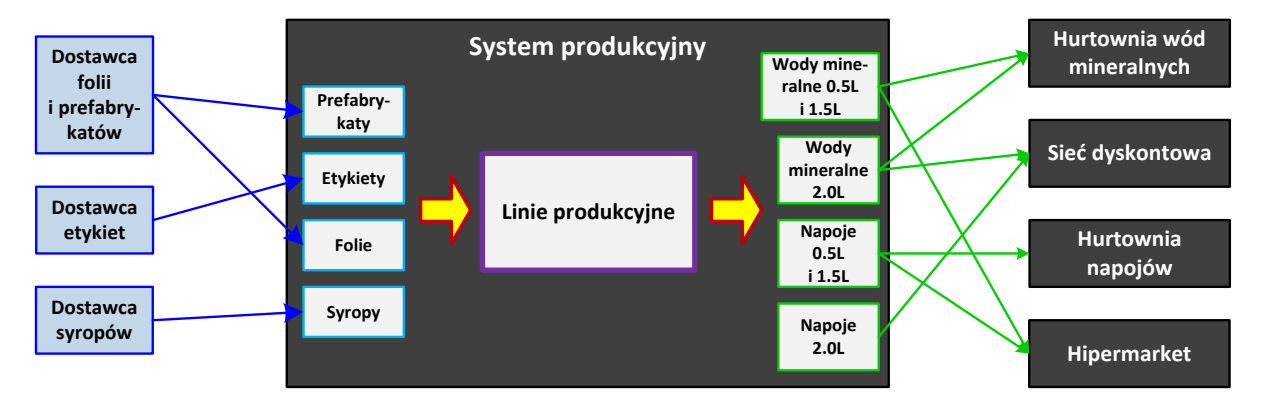

W pierwszej kolejności przystępuję do zdefiniowania dostawców systemu produkcyjnego. Każdy dostawca musi być przypisany do grupy statystycznej dostawców w celu dalszej kontroli wysyłek dostawców należących do danej grupy. Grupa statystyczna dostawców nie będzie w żaden sposób dalej wykorzystywana w projekcie ponieważ zakładam, że dostawy danej grupy materiałów (np. etykiet) będą realizowane tylko przez jednego dostawcę. Zakładam więc, że poszczególni dostawcy będą przypisani do indywidualnych grup statystycznych dostawców (na zasadzie jeden do jeden).

Zakładam kooperację z trzema dostawcami surowców. Poniżej opis dostawców w danymi podstawowymi wymaganymi do wprowadzenia przez system **IFS**:

- **ZWM-SUPP-1**: Dostawca folii i prefabrykatów. Kraj pochodzenia: Polska. Grupa statystyczna dostawców: **ZWM-SSG-1** o nazwie Grupa dost. folii i prefabrykatów. Adres dostawcy: ul. Chemiczna 6, 42-520 Dąbrowa Górnicza, powiat Dąbrowa Górnicza. Nazwa alternatywna: ERG Sp. z o. o., zabezpieczenie dostaw CIP (*Carriage & Insurance Paid* czyli przewoźne i ubezpieczenie zapłacone) na rampę dostaw zewnętrznych ZWM-A1, sposób dostawy: dostawa drogowa za pomocą samochodów ciężarowych (kod: PLS), okres płatności: 30 dni.
- **ZWM-SUPP-2**: Dostawca etykiet. Kraj pochodzenia: Polska. Grupa statystyczna dostawców: **ZWM-SSG-2** o nazwie Grupa dostawców etykiet. Adres dostawcy: ul. Koronacyjna 20, 02-496 Warszawa, powiat Warszawa. Nazwa alternatywna: ETETYKIETY, zabezpieczenie dostaw CIP (*Carriage & Insurance Paid* czyli przewoźne i ubezpieczenie zapłacone) na rampę dostaw zewnętrznych ZWM-A1, sposób dostawy: dostawa drogowa za pomocą samochodów ciężarowych (kod: PLS), okres płatności: 20 dni.
- **ZWM-SUPP-3**: Dostawca syropów. Kraj pochodzenia: Polska. Grupa statystyczna dostawców: **ZWM-SSG-3** o nazwie Grupa dostawców syropów. Adres dostawcy: ul. Lipa 20A, 95-010 Stryków, powiat zgierski. Nazwa alternatywna: EXCELLENCE S.A., zabezpieczenie dostaw CIP (*Carriage & Insurance Paid* czyli przewoźne i ubezpieczenie zapłacone) na rampę dostaw zewnętrznych ZWM-A1, sposób dostawy: dostawa drogowa za pomocą samochodów ciężarowych (kod: PLS), okres płatności: 10 dni.

W drugiej kolejności przystępuję do zdefiniowania klientów systemu produkcyjnego. Każdy klient również musi być przypisany do grupy statystycznej klientów w celu dalszej kontroli sprzedaży produktów do klientów należących do danej grupy. Zakładam istnienie trzech grup statystycznych klientów. Pierwszą z nich będzie grupa hurtowni, drugą grupa marketów, trzecią natomiast grupa dyskontów.

Zakładam kooperację z czterema klientami kupującymi regularnie produkty z mojej lokalizacji przedsiębiorstwa. Poniżej opis klientów w danymi podstawowymi wymaganymi do wprowadzenia przez system **IFS**:

- **ZWM-CUST-1**: Hurtownia wód mineralnych. Kraj pochodzenia: Polska. Grupa statystyczna klientów: **ZWM-CSG-1** o nazwie Grupa hurtowni. Adres dostawcy: ul. Tęczowa 67, 50-555 Wrocław, powiat Wrocław. Nazwa alternatywna: WODAN, zabezpieczenie dostaw CIP (*Carriage & Insurance Paid* czyli przewoźne i ubezpieczenie zapłacone) na bramę klienta, sposób dostawy: dostawa drogowa za pomocą samochodów ciężarowych (kod: PLS), wysyłka codzienna, okres płatności: 30 dni.
- **ZWM-CUST-2**: Sieć dyskontowa. Kraj pochodzenia: Polska. Grupa statystyczna klientów: **ZWM-CSG-3** o nazwie Grupa dyskontów. Adres dostawcy: ul. Poznańska 135, 62-080 Tarnowo Podgórne, powiat Poznań. Nazwa alternatywna: LIDL, zabezpieczenie dostaw CIP (*Carriage & Insurance Paid* czyli przewoźne i ubezpieczenie zapłacone) na rampę centrum dystrybucyjnego, sposób dostawy: dostawa drogowa za pomocą samochodów ciężarowych (kod: PLS), wysyłka codzienna, okres płatności: 30 dni.
- **ZWM-CUST-3**: Hurtownia napojów. Kraj pochodzenia: Polska. Grupa statystyczna klientów: **ZWM-CSG-1** o nazwie Grupa hurtowni. Adres dostawcy: ul. Kętrzyńska 43, 11-200 Bartoszyce, powiat Bartoszyce. Nazwa alternatywna: BARTEX Sp. J., zabezpieczenie dostaw CIP (*Carriage & Insurance Paid* czyli przewoźne i ubezpieczenie zapłacone) na bramę klienta, sposób dostawy: dostawa drogowa za pomocą samochodów ciężarowych (kod: PLS), wysyłka codzienna, okres płatności: 30 dni.
- **ZWM-CUST-4**: Hipermarket. Kraj pochodzenia: Polska. Grupa statystyczna klientów: **ZWM-CSG-2** o nazwie Grupa marketów. Adres dostawcy: ul. Bojkowska 85, 44-141 Gliwice, powiat Gliwice. Nazwa alternatywna: TESCO, zabezpieczenie dostaw CIP (*Carriage & Insurance Paid* czyli przewoźne i ubezpieczenie zapłacone) na rampę centrum dystrybucyjnego, sposób dostawy: dostawa drogowa za pomocą samochodów ciężarowych (kod: PLS), wysyłka codzienna, okres płatności: 30 dni.

Grupy statystyczne dostawców definiuje się na grupie list *Procurement Basic Data* dostępnej po ścieżce *Procurement*. Należy przejść na zakładkę *Supplier Statistic Groups*. Na tej zakładce definiuje się grupy statystyczne dostawców korzystając z polecenia **New**. Po kolei wstawiam na liście kolejne grupy statystyczne dostawców uzupełniając pola *Supplier Statistic Group* identyfikatorem grupy dostawców oraz *Description* opisem grupy dostawców:

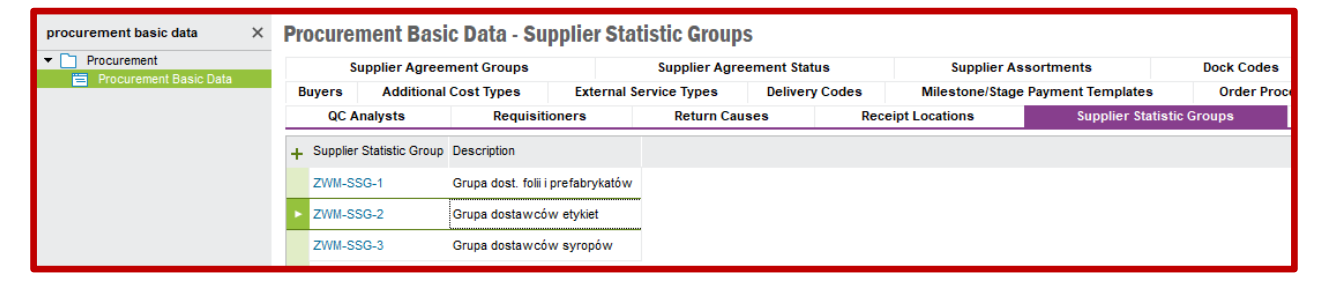

Przykład definiowania dostawcy przedstawię dla ZWM-SUPP-1 czyli dostawcy folii i prefabrykatów. Dostawców definiuje się na formularzu *Supplier* dostępnego po ścieżce *Application Base Setup- >Enterprise->Supplier* lub *Procurement->Supplier*. Ustawiam kursor na polu *Supplier* i wybieram polecenie **New**. Uzupełniam następujące pola: *Supplier* – identyfikatorem dostawcy, *Name* – opisem słownym dostawcy, następnie na zakładce *General*: *Default Language* – domyślnym językiem, którym posługuje się dostawca, *Country* – krajem pochodzenia dostawcy, *Category* – wybieram dostawcę czyli "Supplier", pozostałe pola pozostawiam puste. Zapisuję ustawienia poleceniem **Save**:

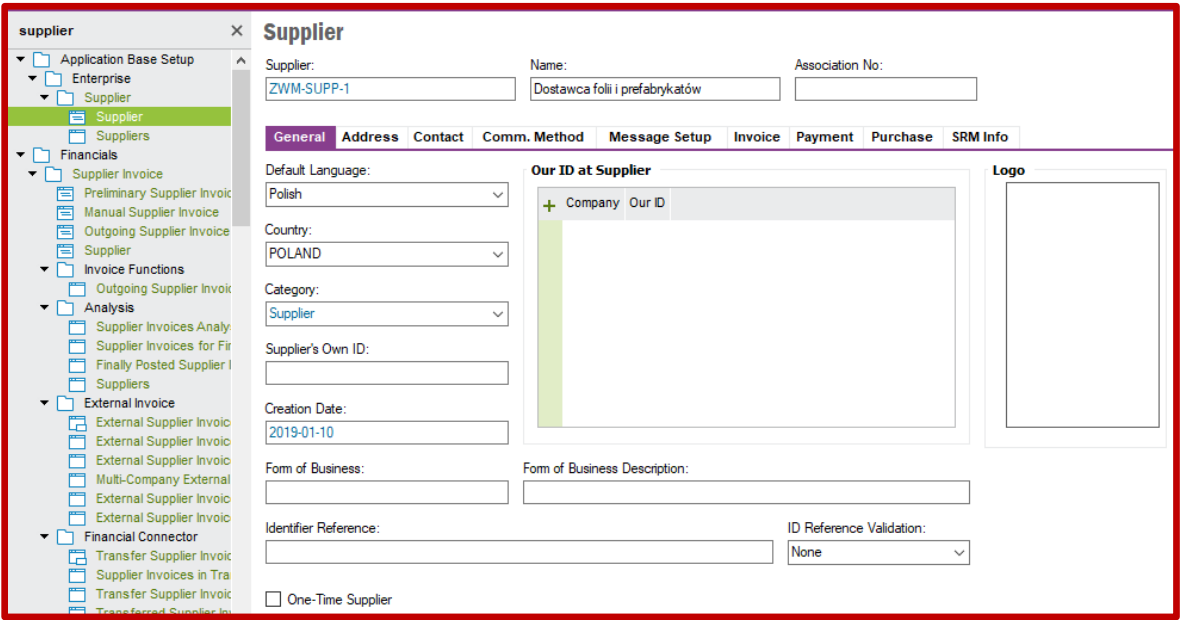

Następnie przechodzę na zakładkę *Address* i podzakładkę *General Address Info*. Na nich tworzę i uzupełniam adres według schematu opisanego w części poświęconej definicji pracowników fabryki (szczegóły znajdują się w opisie 03 zamieszczonego na stronie ZPPW) plus dodatkowo definiuję nazwę dostawcy widoczną na dokumentach w polu *Supplier Name*. Po wprowadzeniu danych adresowych zapisuję ustawienia poleceniem **Save**:

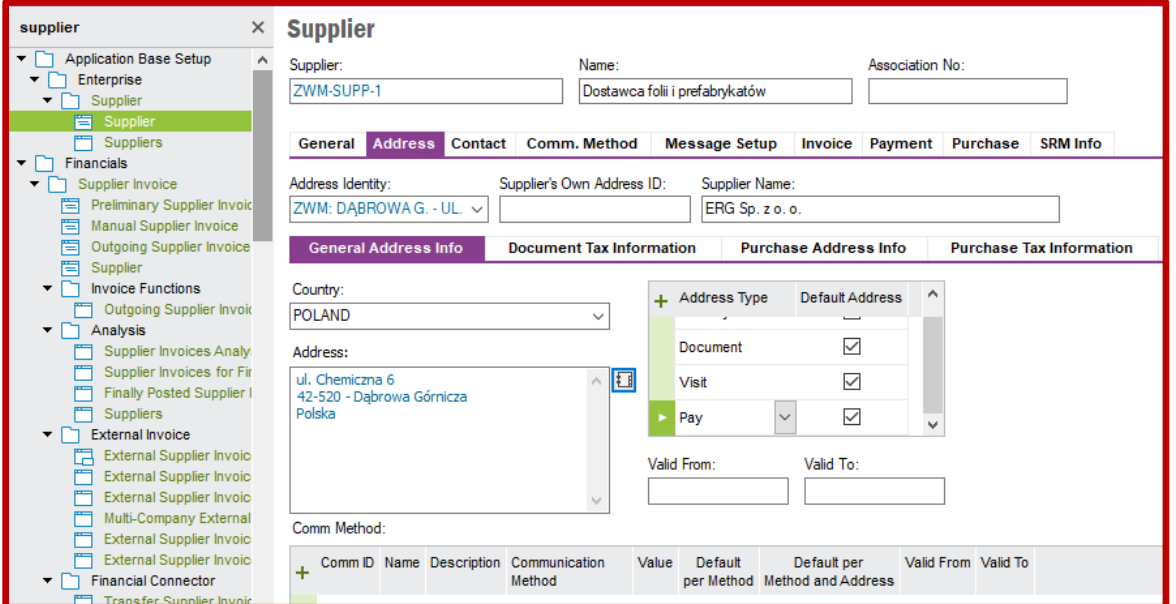

Dalej przechodzę na podzakładkę *Purchase Adress Info*. Na tej zakładce definiuję parametry uszczegóławiające sposób zakupu towarów u dostawców oraz warunki dostawy. Należy ponownie wybrać polecenie **New**. Po kolei uzupełniam widoczne pola następującymi danymi: *Del Terms* – identyfikatorem sposobu zabezpieczenia dostawy (identyfikator wyszukuję za pomocą polecenia **List of Values**), *Del Terms Location* – lokalizacją, do której zabezpieczono dostawę, *Ship Via* – identyfikatorem środka transportu, którym realizuje się dostawę (identyfikator wyszukuję za pomocą polecenia **List of Values**). Po wypełnieniu pól zapisuję ustawienia poleceniem **Save**:

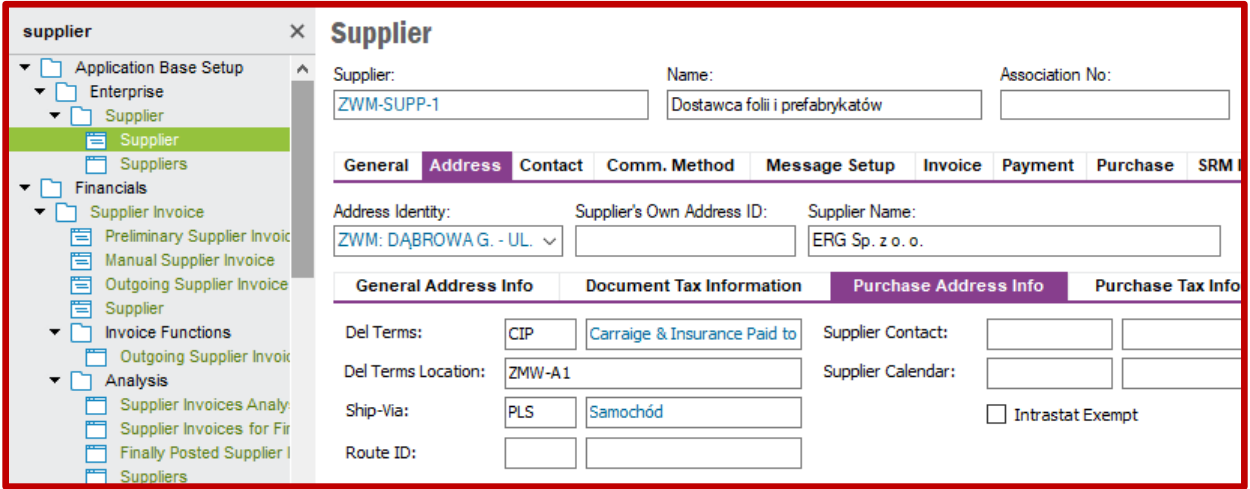

Dalej przechodzę na zakładkę *Purchase* i podzakładkę *General*. Wybieram polecenie **New** oraz przystępuję do uzupełnienia pól *Supp Stat Grp* statystyczną grupą dostawców (identyfikator statystycznej grupy dostawcy wyszukuję za pomocą polecenia **List of Values**), *Buyer ID* identyfikatorem osoby będącej zakupowcem (tutaj też identyfikator zakupowca wyszukuję za pomocą polecenia **List of Values**) oraz *Currency* walutą, w której rozliczane będą dostawy. Po uzupełnieniu powyższych pól zapisuje ustawienia poleceniem **Save**:

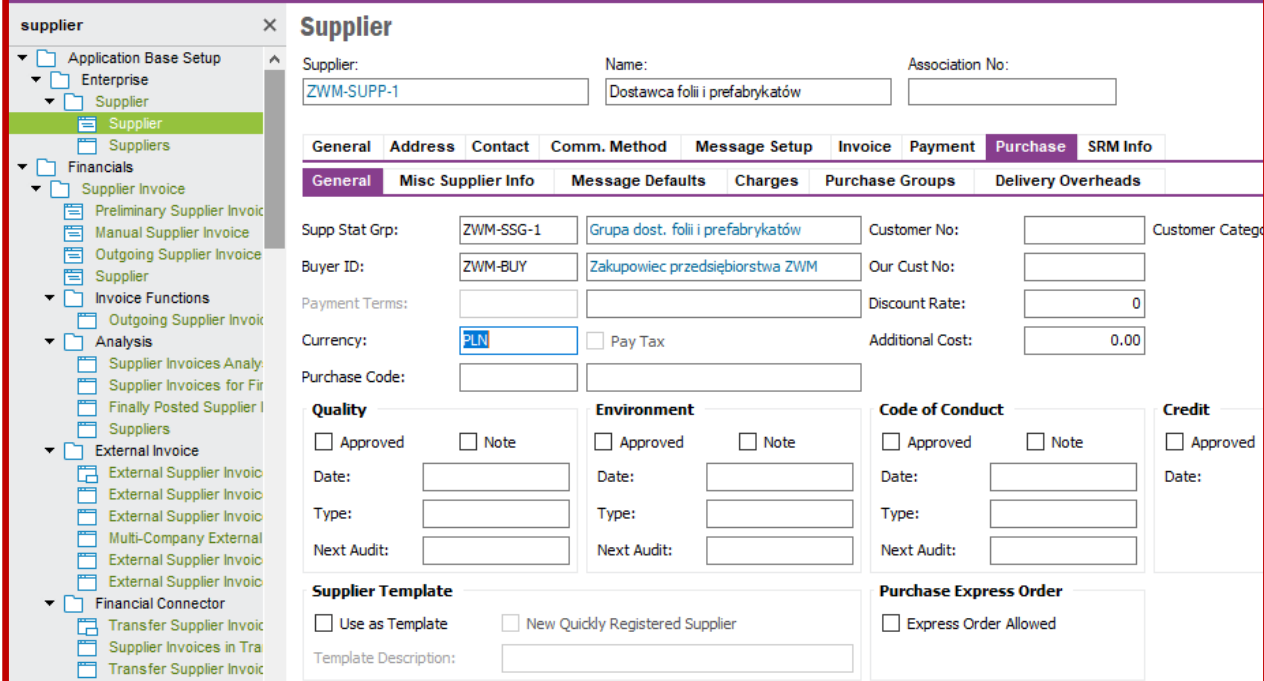

Na koniec przechodzę na zakładkę *Invoice* i podzakładkę *General*. Zaznaczam pole *Company* oraz wybieram polecenie **New**. Pole *Company* zostanie wtedy uzupełnione automatycznie identyfikatorem przedsiębiorstwa. Następnie uzupełniam następujące pola: *Supplier Type* – tutaj w polu wyboru wybieram, czy dany dostawca jest dostawcą wewnętrznym przedsiębiorstwa czy jest to dostawca zewnętrzny jako niezależny podmiot gospodarczy, *Supplier Group* – identyfikator grupy dostawców wybierany za pomocą polecenia **List of Values** (do wyboru są następujące identyfikatory: 0 – krajowa jednostka powiązana, 1 – krajowa jednostka niepowiązana, 2 – zagraniczna jednostka powiązana, 3 – zagraniczna jednostka niepowiązana, 4 – jednostka wewnętrzna), *Payment Terms* – identyfikator warunków płatności wybierany za pomocą polecenia **List of Values** (do wyboru są następujące identyfikatory: 0 – płatność natychmiastowa, 10 – płatność do 10 dni roboczych, 20 – płatność do 20 dni roboczych, 30 – płatność do 30 dni roboczych), *Invoice Recipient* – identyfikator osoby odpowiedzialnej za odbiór faktury, pozostałe pola pozostawiam puste, zapisuję ustawienia poleceniem **Save**:

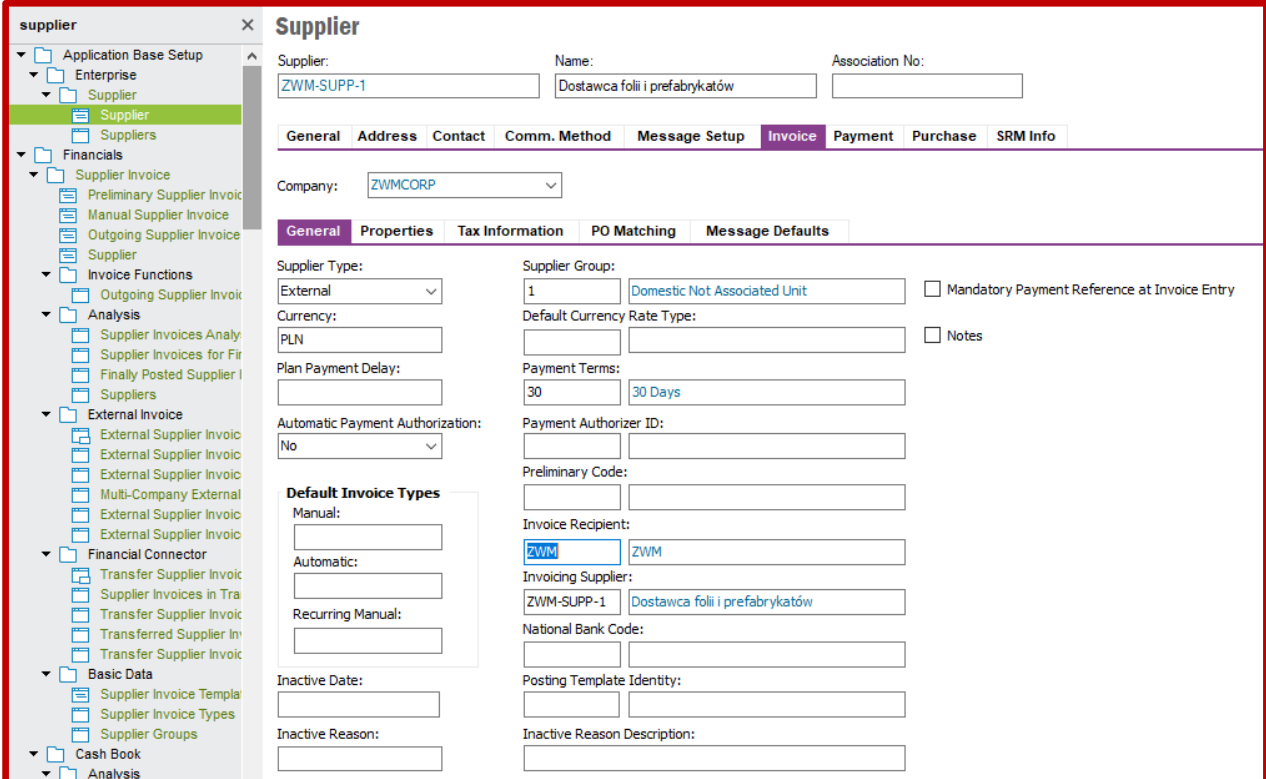

Podsumowując, na liście *Suppliers* dostępnej po ścieżce *Application Base Setup->Enterprise->Supplier* po zastosowaniu właściwego filtra w poleceniu **Search** widzę trzech dostawców, którzy będą dostarczać surowce do systemu produkcyjnego:

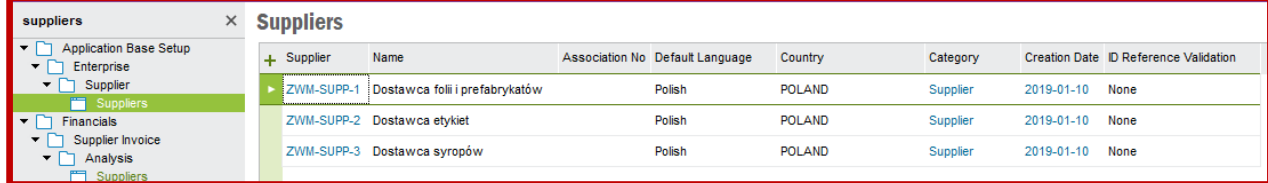

Grupy statystyczne klientów definiuje się na grupie list *Sales Basic Data* dostępnej po ścieżce *Sales- >Basic Data*. Należy przejść na zakładkę *Customer Stat Groups*. Na tej zakładce definiuje się grupy statystyczne klientów korzystając z polecenia **New**. Po kolei wstawiam na liście kolejne grupy statystyczne klientów uzupełniając pola *Customer Statistic Group* identyfikatorem grupy klientów oraz *Description* opisem grupy klientów:

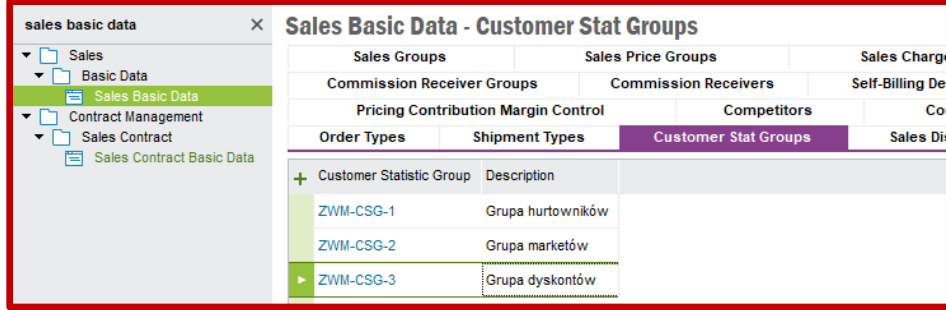

Przykład definiowania klienta przedstawię dla ZWM-CUST-1 czyli hurtowni wód mineralnych. Klientów definiuje się na formularzu *Customer* dostępnego po ścieżce *Application Base Setup->Enterprise- >Customer* lub *Sales->Customer*. Ustawiam kursor na polu *Customer* i wybieram polecenie **New**. Uzupełniam następujące pola: *Customer* – identyfikatorem klienta, *Name* – opisem słownym klienta, następnie na zakładce *General*: *Default Language* – domyślnym językiem, którym posługuje się klient, *Country* – krajem pochodzenia klienta, *Category* – wybieram "Customer", pozostałe pola pozostawiam puste. Zapisuję ustawienia poleceniem **Save**:

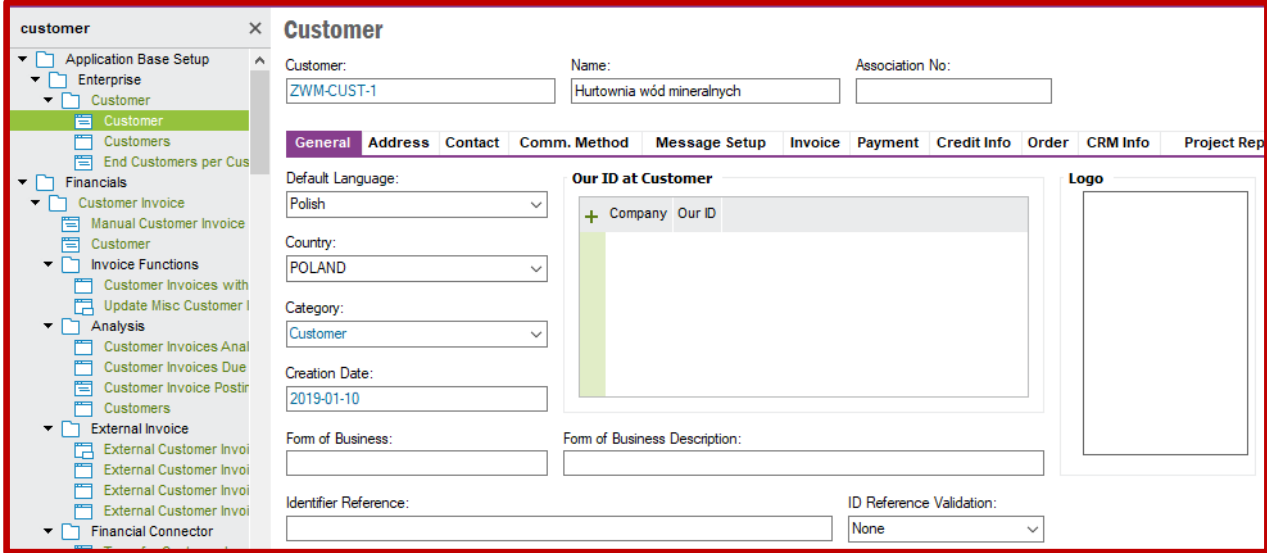

Następnie przechodzę na zakładkę *Address* i podzakładkę *General Address Info*. Na nich tworzę i uzupełniam adres według schematu opisanego w części poświęconej definicji pracowników fabryki (szczegóły znajdują się w opisie 03 zamieszczonego na stronie ZPPW) plus dodatkowo definiuję nazwę klienta widoczną na dokumentach w polu *Customer Name*. Po wprowadzeniu danych adresowych zapisuję ustawienia poleceniem **Save**:

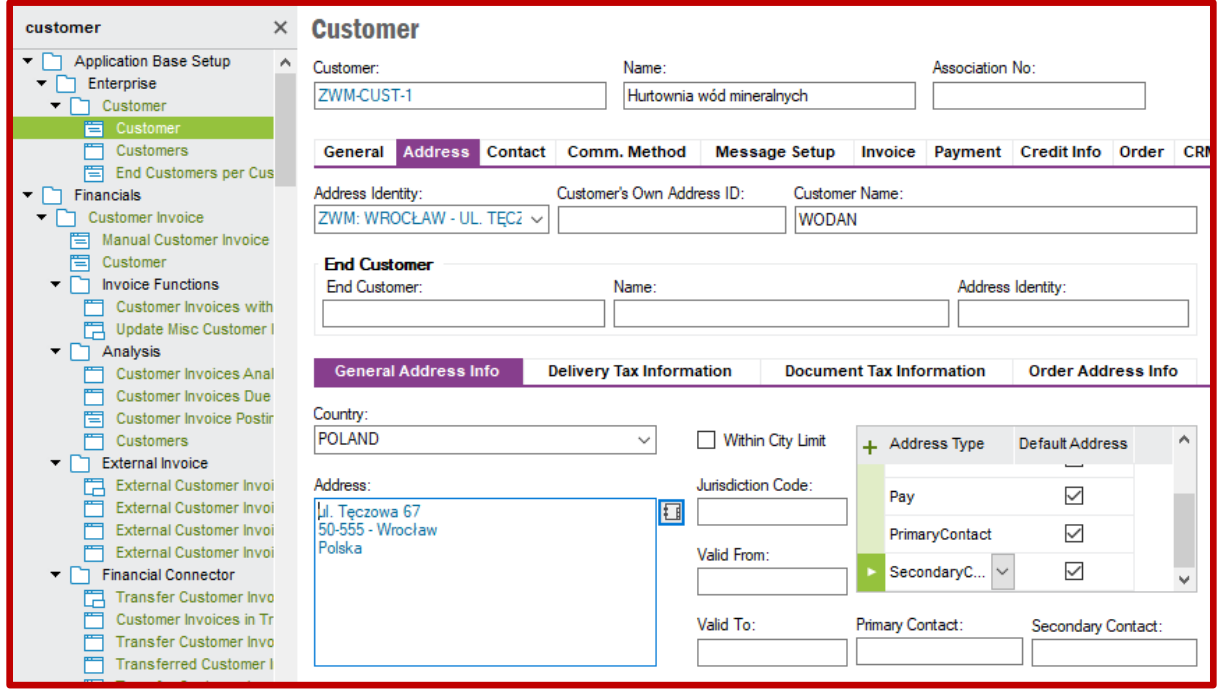

Dalej przechodzę na podzakładkę *Delivery Tax Information*. Na tej zakładce definiuję formę opodatkowania klienta wraz z przypisaniem go do przedsiębiorstwa, do którego klient ma być podlinkowany. Najpierw klikam w polu *Company* po czy wybieram polecenie **New**. System **IFS**  automatycznie podlinkuje klienta do przedsiębiorstwa, do którego użytkownik wywołujący polecenie jest domyślnie przypięty. Klikając pole *Tax Regime* (czyli reżim podatkowy) **IFS** domyślnie uzupełni je jako "VAT", natomiast pole *Tax Withholding* (czyli podatek potrącony) zostanie domyślnie uzupełnione jako "Blocked". Pozostawiam takie ustawienia po czym zapisuję je poleceniem **Save**, wówczas pole *Tax Liability* (czyli obowiązek podatkowy) zostanie uzupełniony jako "TAX":

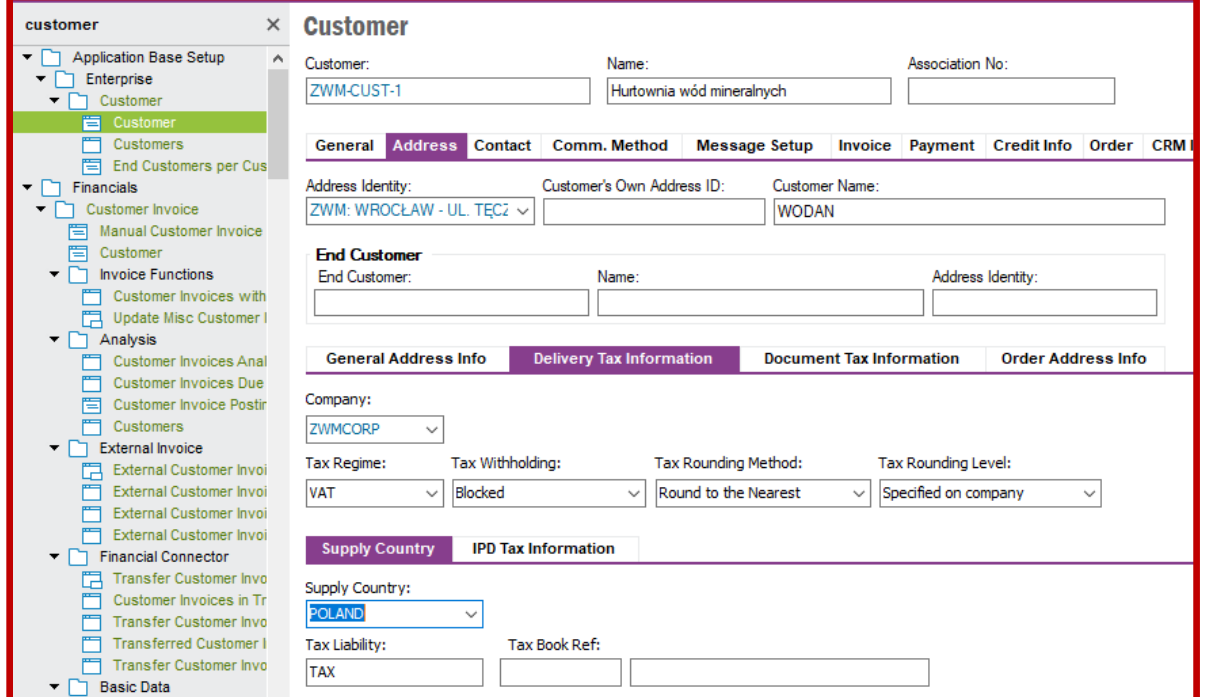

Dalej przechodzę na podzakładkę *Order Adress Info*. Na tej zakładce definiuję parametry uszczegóławiające sposób sprzedaży produktów dla klienta oraz warunki wysyłki. Należy ponownie wybrać polecenie **New**. Po kolei uzupełniam widoczne pola następującymi danymi: *Customer Name* – alternatywną nazwą klienta widoczną na dokumentach, np. na zamówieniu klienta, *Del Terms* – identyfikatorem sposobu zabezpieczenia wysyłki (identyfikator wyszukuję za pomocą polecenia **List of Values**), *Del Terms Location* – lokalizacją klienta, do której zabezpieczono wysyłkę, *Ship Via* – identyfikatorem środka transportu, którym realizuje się wysyłkę (identyfikator wyszukuję za pomocą polecenia **List of Values**), *Route ID* – identyfikator dni wysyłki produktów wybierany za pomocą polecenia **List of Values** (do wyboru są następujące identyfikatory: MWF – wysyłki w poniedziałki, środy i piątki, MKTH – wysyłki raz w tygodniu w czwartki, AWD – wysyłki codziennie). Po wypełnieniu pól zapisuję ustawienia poleceniem **Save**:

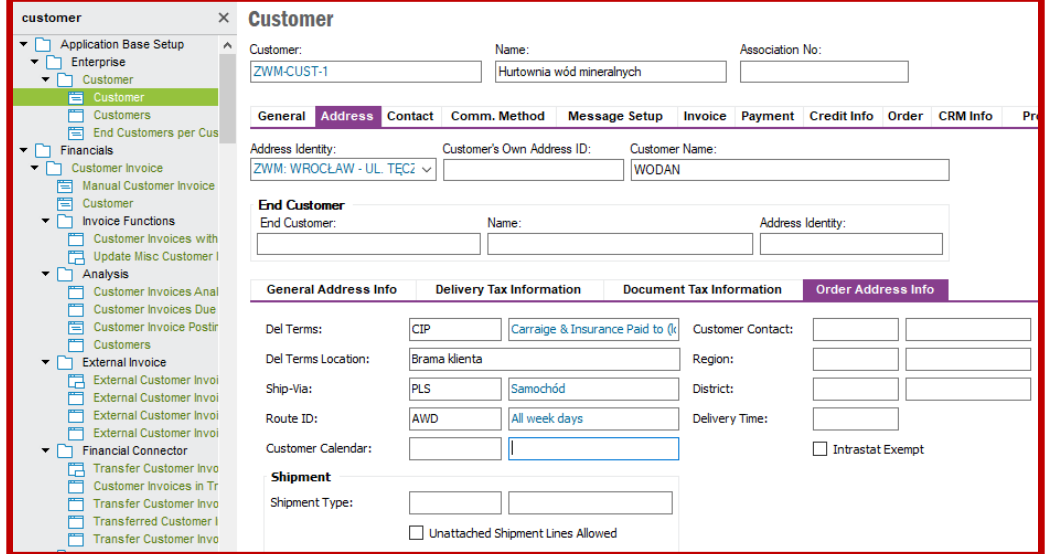

Dalej przechodzę na zakładkę *Order* i podzakładkę *General*. Wybieram polecenie **New** oraz przystępuje do uzupełnienia pól *Cust Stat Grp* statystyczną grupą klientów (identyfikator statystycznej grupy klientów wyszukuję za pomocą polecenia **List of Values**) oraz *Currency* walutą, w której rozliczane będą wysyłki. Po uzupełnieniu powyższych pól zapisuje ustawienia poleceniem **Save**:

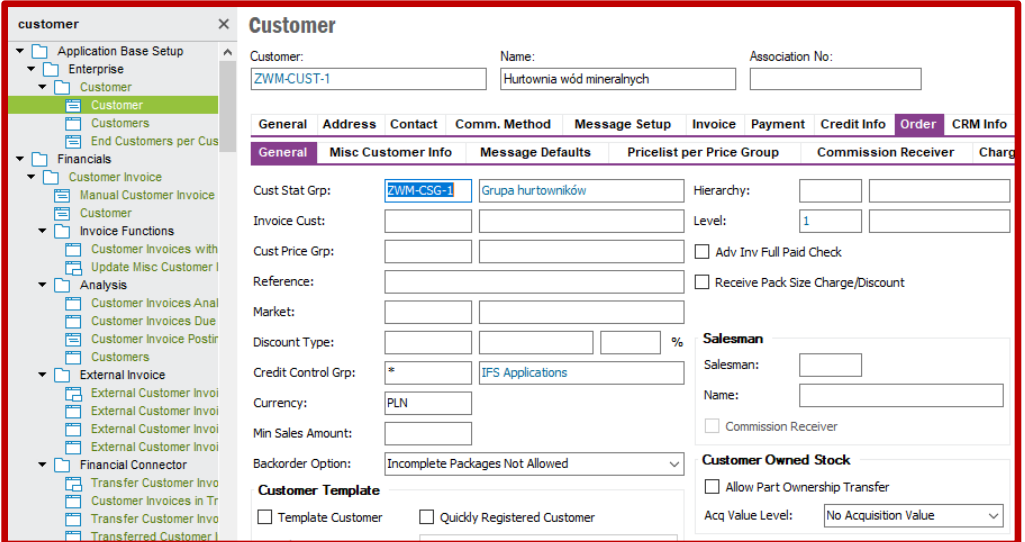

Na koniec przechodzę na zakładkę *Invoice* i podzakładkę *General*. Zaznaczam pole *Company* oraz wybieram polecenie **New**. Pole *Company* zostanie wtedy uzupełnione automatycznie identyfikatorem przedsiębiorstwa. Następnie uzupełniam następujące pola: *Customer Type* – tutaj w polu wyboru wybieram, czy dany klient jest klientem wewnętrznym przedsiębiorstwa czy jest to klient zewnętrzny jako niezależny podmiot gospodarczy, *Customer Group* – identyfikator grupy klientów wybierany za pomocą polecenia **List of Values** (do wyboru są następujące identyfikatory: 0 – krajowa jednostka powiązana, 1 – krajowa jednostka niepowiązana, 2 – zagraniczna jednostka powiązana, 3 – zagraniczna jednostka niepowiązana, 4 – jednostka wewnętrzna), *Payment Terms* – identyfikator warunków płatności wybierany za pomocą polecenia **List of Values** (do wyboru są następujące identyfikatory: 0 – płatność natychmiastowa, 10 – płatność do 10 dni roboczych, 20 – płatność do 20 dni roboczych, 30 – płatność do 30 dni roboczych), pozostałe pola pozostawiam puste, zapisuję ustawienia poleceniem **Save**:

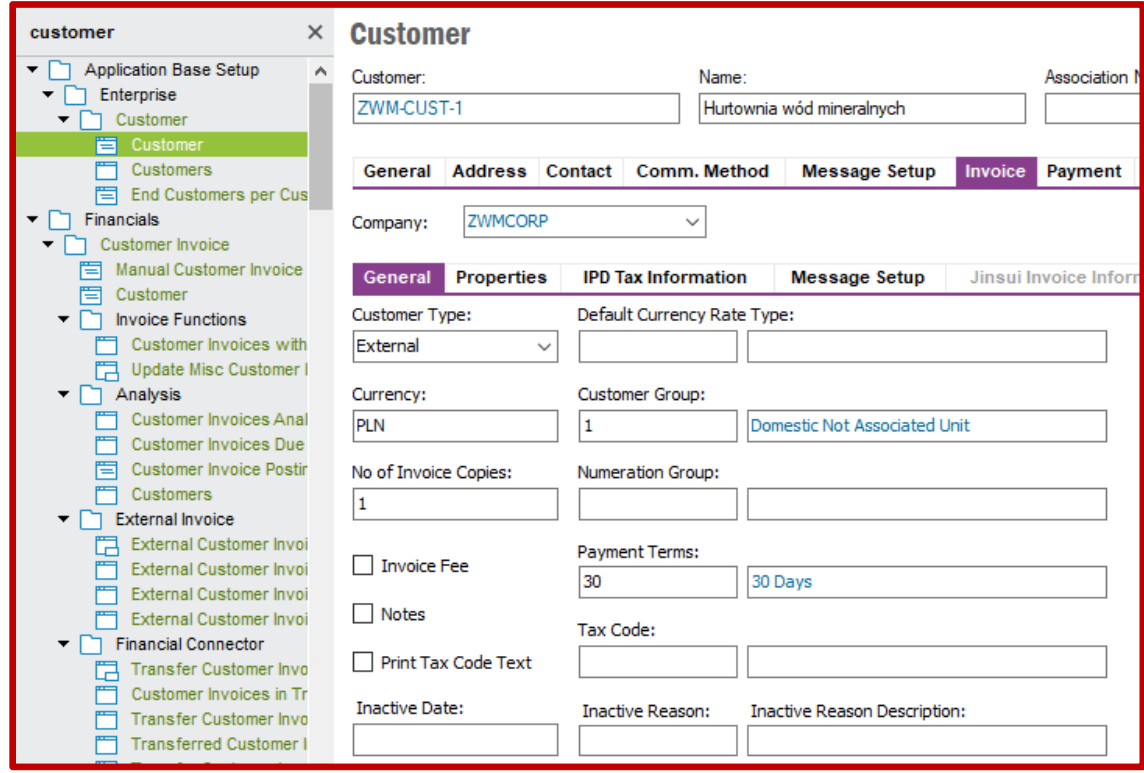

Podsumowując, na liście *Customers* dostępnej po ścieżce *Application Base Setup->Enterprise->Customer* po zastosowaniu właściwego filtra w poleceniu **Search** widzę czterech klientów, którzy będą kupować produkty z systemu produkcyjnego:

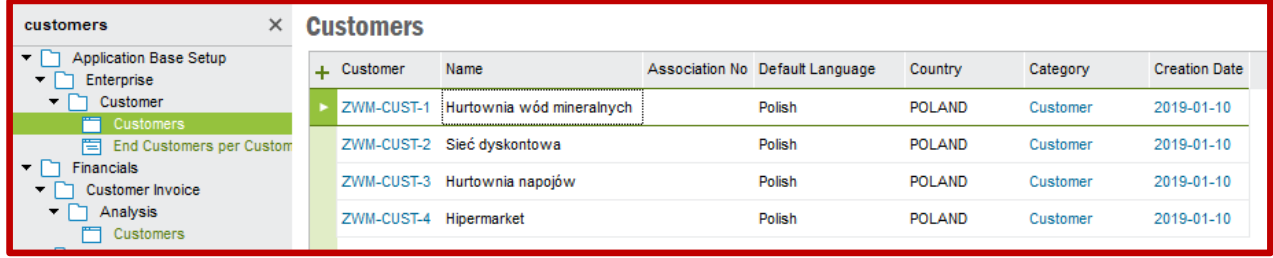